# **SCRAPPER'S GUIDE**

# The Easiest Way To Learn Digital Scrapbooking. Guaranteed.

# **A Blending Café (Photoshop Elements)**

## **Tip of the Week by Jen White on June 14, 2010**

When I type "free Photoshop textures" into my trusty Google search bar, I get 102 million results. That, my friends, is what is I refer to as a Blending Cafe...on steroids.

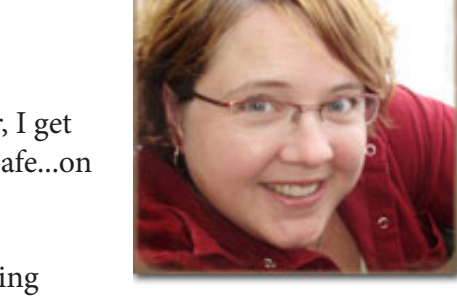

Adding an image of a texture to another image can give it a feeling of being worn and weathered, which is very popular today in digital scrapbooking. And the tool for job is blending modes.

Blending modes are mysterious. To use them you must have two or more layers that react to each other. Even the experts have trouble predicting their outcome. But don't let the mystery part scare you away. Creating your own customized image is just a few clicks away.

For the following examples, I will be using an image with two layers. The blending mode will be applied to layer 1 and we'll observe the way they interact. Take a look...

## **EXAMPLE #1**

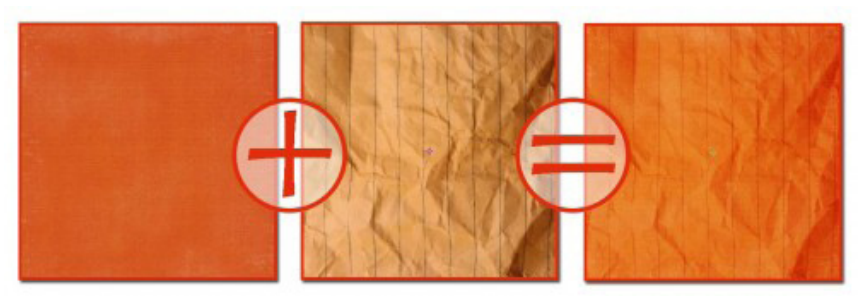

Background Layer: Solid Paper #7 from Boys & Toys kit by Digital Scrapper Designs. Layer 1: Crinkled lined paper from [GrungeTextures.com.](http://www.grungetextures.com/gallery/pic.php?id=1602) I changed the Blending Mode to Soft Light.

**NOTE:** Soft Light blending mode is almost always a safe bet for a satisfying outcome when blending a texture into an image.

## **EXAMPLE #2**

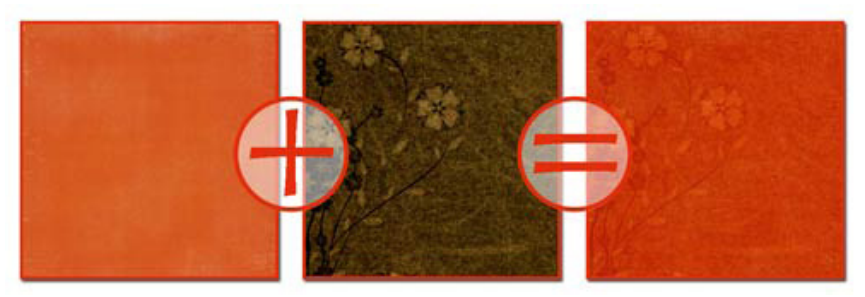

Page 1 A Blending Café, © 2010 Scrapper's Guide, all rights reserved.

Background Layer: Solid Paper #7 from Boys & Toys kit by Digital Scrapper Designs. Layer 1: "Use This 52" by [InTheName at DeviantArt.com.](http://inthename-stock.deviantart.com/art/Use-This-52-84288085) Again, the Blending Mode was changed to Soft Light.

## **EXAMPLE #3**

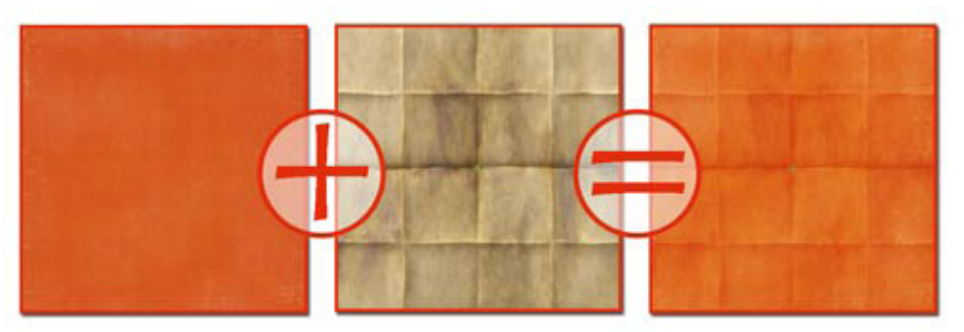

Background Layer: Solid Paper #7 from Boys & Toys kit by Digital Scrapper Designs. Layer 1: Folded paper from [Patrick Hoesly at Flickr.com.](http://www.flickr.com/photos/zooboing/4100044548/sizes/o/) Again, I changed the Blending Mode to Soft Light.

#### **EXAMPLE #4**

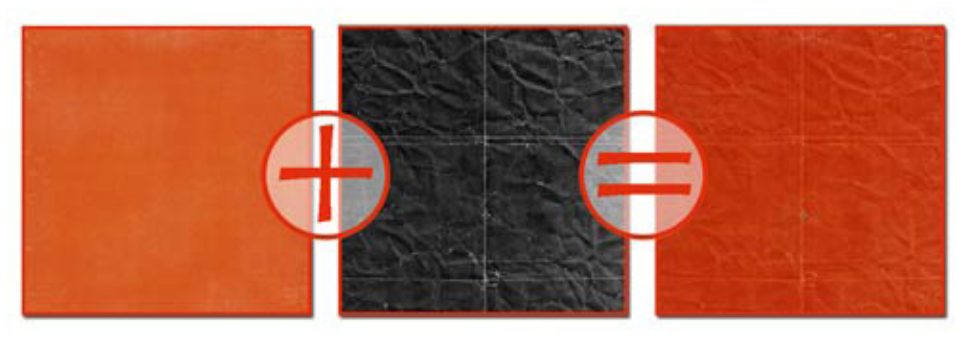

Background Layer: Solid Paper #7 from Boys & Toys kit by Digital Scrapper Designs. Layer 1: Black crinkled paper from [Simon's Flickr Junkyard at Flickr.com](http://www.flickr.com/photos/simonh4/3978501420/sizes/o/). I changed the Blending Mode to Soft Light.

#### **EXAMPLE #5**

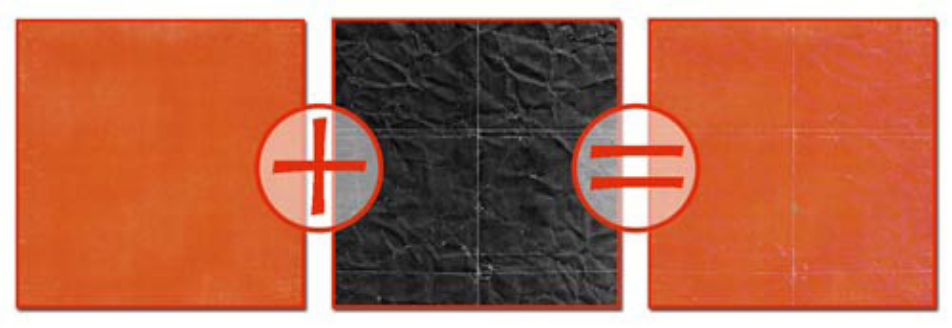

Same as Example #4, but...

Layer 1: I changed the Blending Mode to Lighten instead of Soft Light. I included this example because I wanted you to see that simply changing the blend mode of the texture layer can give a completely different result.

#### **EXAMPLE #6**

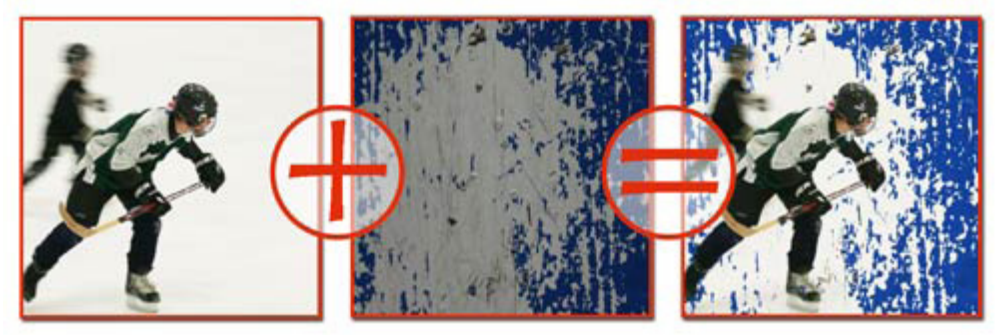

These are photos that I took while at hockey practice with my son.

Background Layer: A photo of my hockey player taken by me. Layer 1: A photo I took of a bench seat at the hockey arena. I changed the Blending Mode of this layer to Pin Light.

**TIP:** When taking photos of textures, I recommend turning your flash off. This way you will not have any blown out spots from the flash. You can always lighten the photo later.

**NOTE:** Although Pin Light worked well for my Example #6, it may not work well for you. All the blending modes will have a unique effect depending on the two layers that are being blended. It's just best to try all them out and then choose which result you prefer.

My layout below was created using Example #6. I also clipped a Hue/Saturation Adjustment filter to the texture layer to make it match my photo better.

If you enjoyed this tutorial, you'll LOVE the tutorial by Jan Walker in this month's [Digital Scrapper](http://www.scrappersguide.com/premier/)  [Premier Member program!](http://www.scrappersguide.com/premier/) It shows you how to create some of your own blending photos, and it demonstrates step-by-step how to turn an ordinary photo into a work of art. [Become a member](http://www.scrappersguide.com/premier/)  [today.](http://www.scrappersguide.com/premier/) You'll be glad you did!

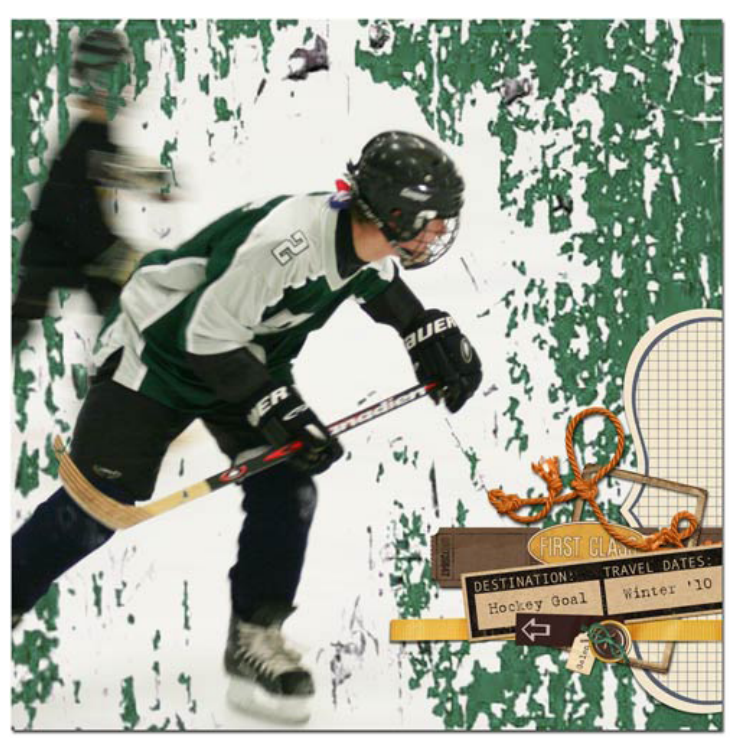

Credits: Scrapbook page by Jen White. Elements were from It's a Journey - June 2010 Mega Kit at ScrapOrchard.

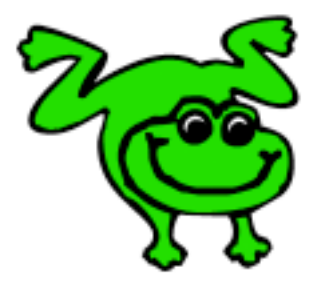

## Leap Frog To The Next Level!

Tired of learning a bit here and a bit there? Our CD, Learn Digital Scrapbooking, takes you step-by-step from rank beginner to confident digital scrapbooker in a fraction of the time!

[Find out more and get a free sample video lesson.](http://www.scrappersguide.com/beginner-video-lessons/)

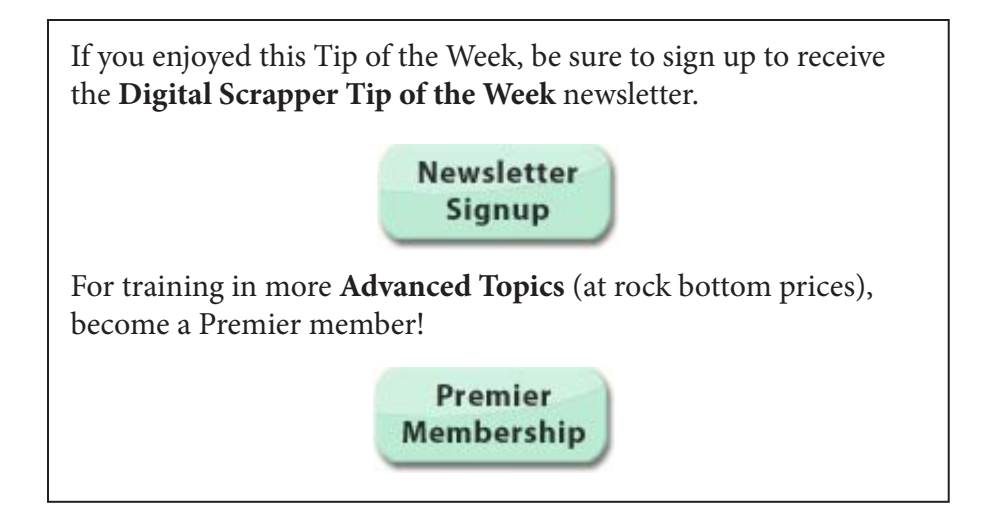